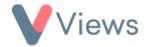

## FAQ – How do I add a list of favourite records to my dashboard?

Users can mark the Views records that they access most frequently as 'Favourites'. This can be done by selecting the the top-right of any record. To add a list of 'Favourite' records to your Views home screen dashboard:

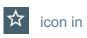

- From the home screen, select Customise Dashboard from the menu on the left-hand side
- Click on the pencil icon to the right of the relevant dashboard

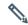

- Select Favourites in the Add a widget field
- Under Theme, select the area of the system that you want to list favourites from, such as Contacts
- Under *Theme Module*, select the type of record that you wish to list favourites for, such as *Participants*
- Click Add

A new table of Favourite records will be added to your dashboard. This process can be repeated to add other types of Favourites to your dashboard if required.